## Viewing event receipt

Last Modified on 08/03/2023 12:21 pm EDT

- **[Login](http://www.hbanet.org/user)** to the HBA website
- In the left menu, select select " **My invoices**."

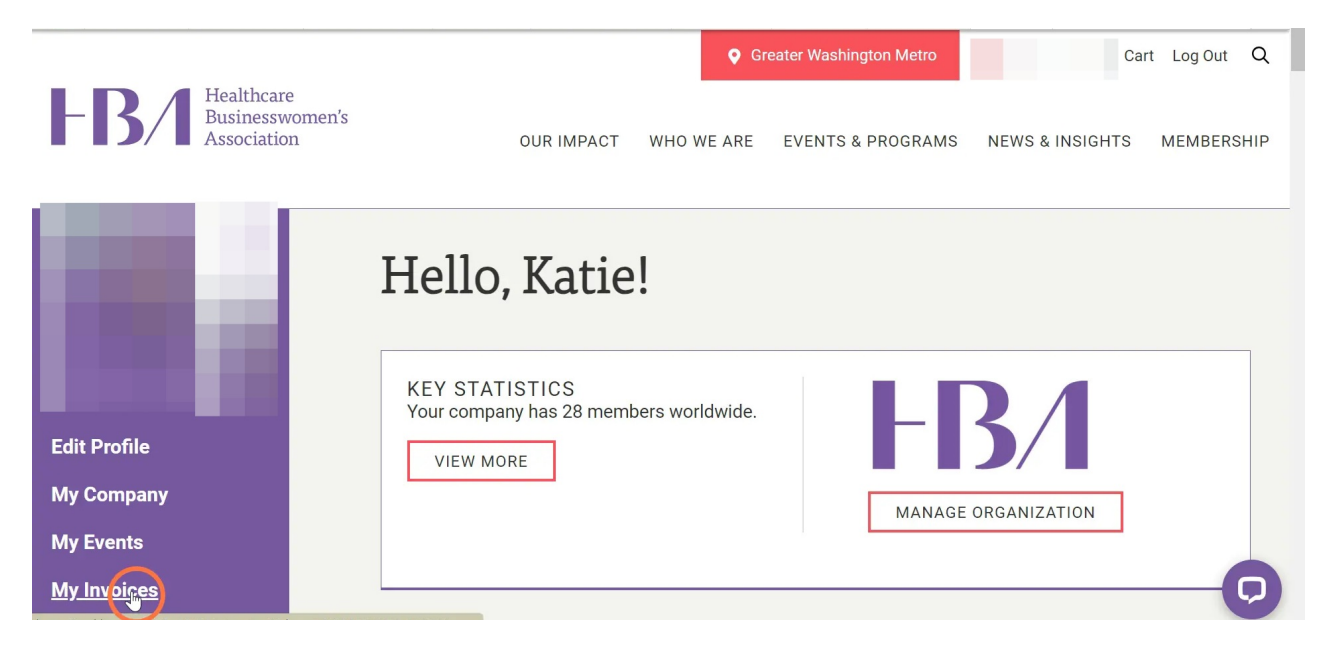

Scroll to "**My Invoice History**" and either choose "**export all to Excel**" or click on an individual role to view details of that invoice and to download a copy to your device.

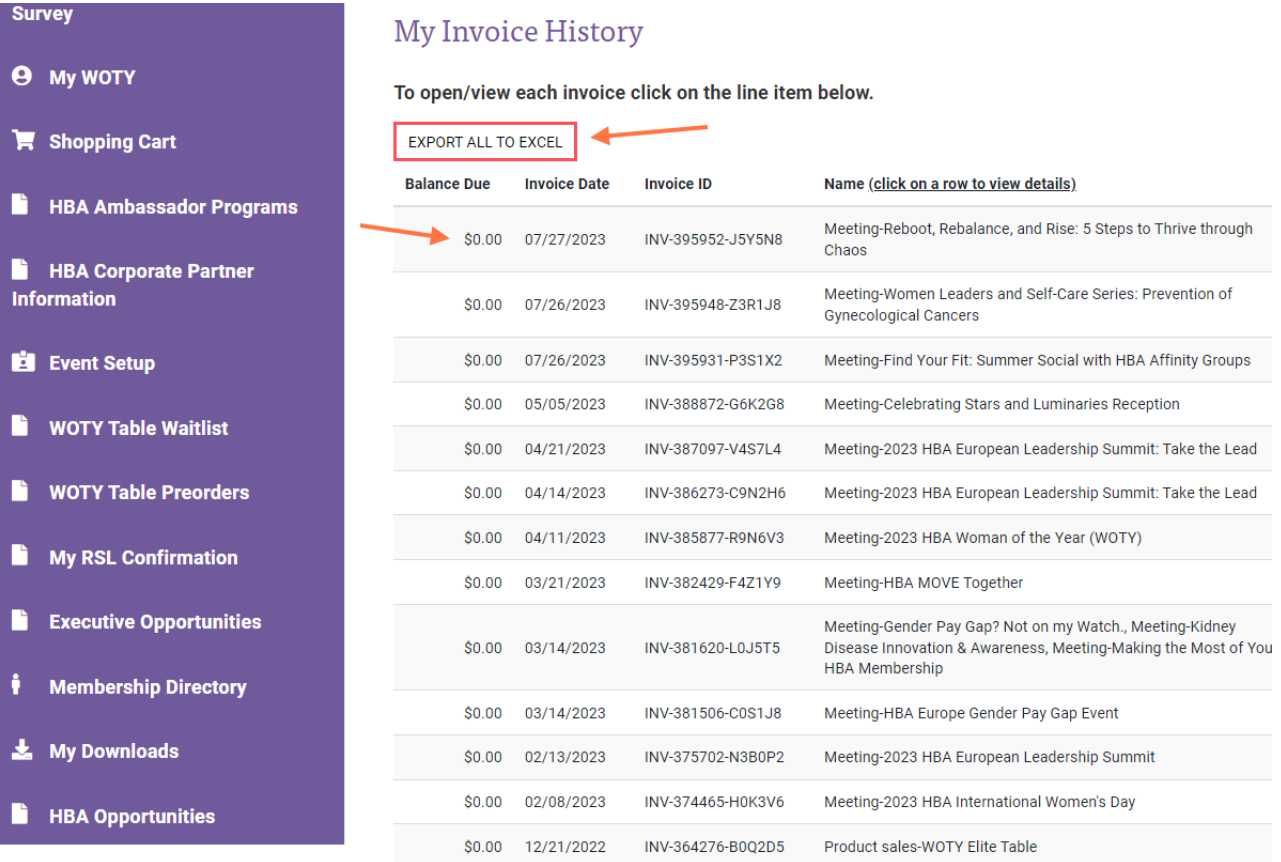